## Monitoring harvested jobs (history over time page)

Idea: give acces (from a harvest definition) to a new page in NAS displaying a table including all domains within the current harvest definition – for instance a table showing the last 10 harvest jobs (as illustrated below)

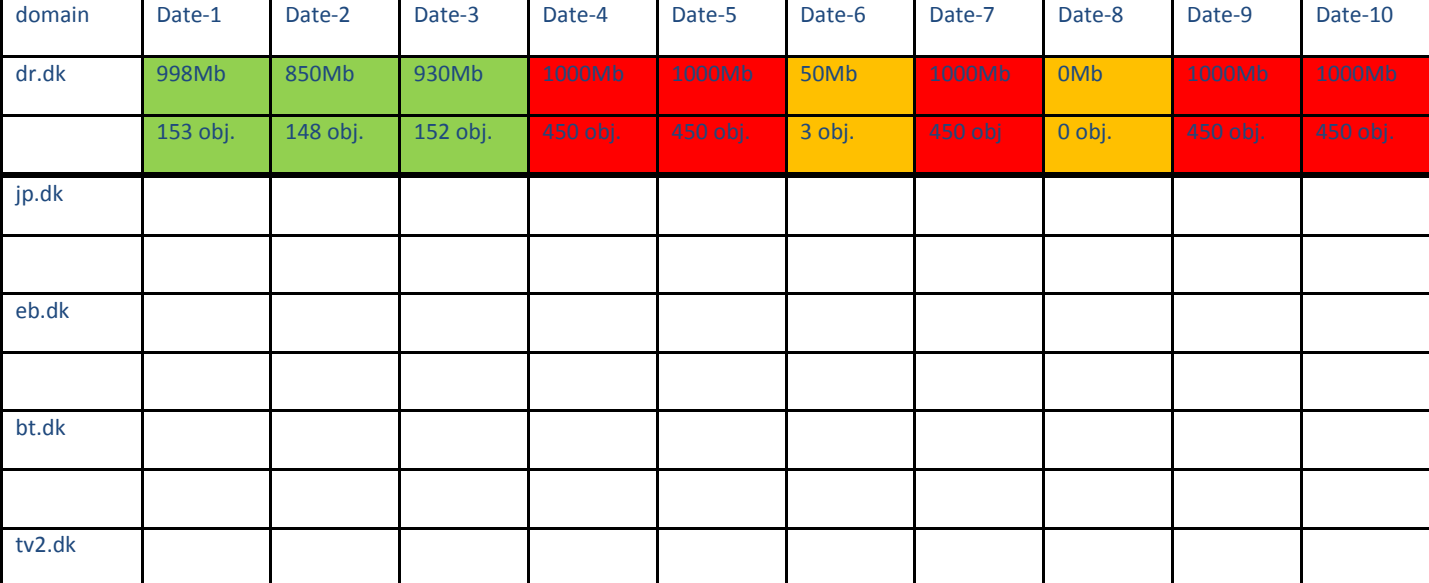

Harvest definition name: kat1 ..........

(only filled in for dr.dk)

The figures represent the number of harvested bytes/objects and the colour represents the state of the harvested job for a given domain on a given date. Green: finished normally

Red: struck against byte/object limit

Yellow: failed harvest job

The example shows, that dr.dk from date 4 strikes against the byte limit/objects limit (except for date 6 and date 8) The data are accessible in the NAS database Estimate: 2-3 MD + + test/translation/documentation.